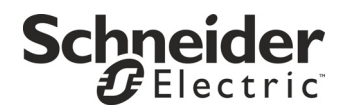

# **Instalación y funcionamiento**

## **Smart-UPS**ΤΜ **SR1 Sistema de Alimentación Ininterrumpida**

**SR18KXIET SR110KXIET 220/230/240 VCA Torre**

suo0759b

Ω Г

## **Smart-UPS™ SR1 Sistema de Alimentación Ininterrumpida**

**8000/10000 VA 220/230/240 VCA Torre**

**Español**

### *Introducción*

El Smart-UPSTM RT SR1 de Schneider Electric es un sistema de alimentación ininterrumpida (SAI (tambien conocido como UPS)) de alto rendimiento. El SAI ofrece protección para equipos electrónicos contra apagones totales y parciales del suministro de energía de la red eléctrica, caídas de tensión, sobretensiones y pequeñas y grandes fluctuaciones de la red. El SAI también suministra alimentación de reserva de batería a los equipos conectados hasta que el suministro de alimentación de la red pública se restablezca a niveles seguros o hasta que las baterías se descargen totalmente. Este manual del usuario está disponible en el CD de documentación incluido con el SAI, y en el sitio web de Schneider Electric en www.schneider-electric.com.

## **INSTALACIÓN**

**Lea la hoja de información de seguridad antes de proceder a la instalación.**

## *Desembalaje*

Inspeccione el SAI inmediatamente después de recibirlo. Si observa daños, informe a su distribuidor y a la compañía de transporte. El material de embalaje es reciclable; guárdelo para volver a usarlo o deséchelo en forma adecuada.

- Paquete con documentación que contiene:
	- CD de documentación
	- Seis cables eléctricos de salida
	- **Cable serie**
	- Documentación del producto, información de seguridad y garantía

Verifique el contenido de la caja:

- El SAI (con las baterías desconectadas)
- Dos marcos delanteros

#### *Extracción de las baterías*

La unidad es pesada. Para que sea más liviana, quite las baterías. Consulte las instrucciones de desembalaje que se encuentran en la caja de cartón en la que se envió la unidad.

### *Especificaciones*

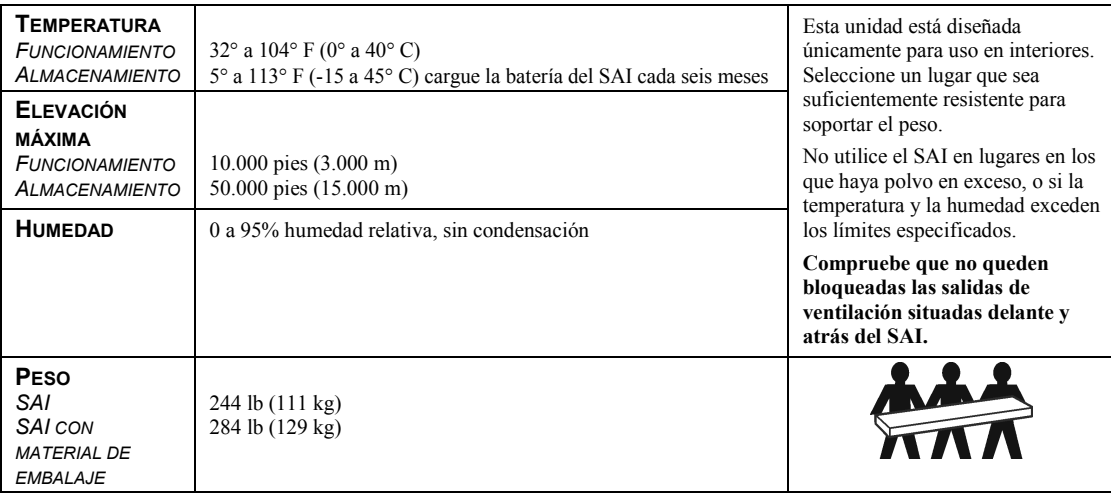

### *Cableado*

 $\mathbf{r}$ 

**El cableado debe ser realizado por un electricista calificado.**

- 1. Instale un disyuntor de la red pública de conformidad con los códigos de instalación eléctrica locales (vea las tablas a continuación) para el cableado de entrada.
- 2. Apague el disyuntor de entrada del SAI (**A**) y los disyuntores de la red pública.
- 3. Retire el panel de acceso (**B**).
- 4. Retire los discos circulares.
- 5. Pase los cables a través del panel de acceso hasta los bloques de terminales. Como primera medida, efectúe el cableado al bloque de conexión a tierra. **Respete todos los códigos de instalación eléctrica nacionales y locales.** (Consulte las tablas y los gráficos).
- 6. Utilice reductores de tensión apropiados en los cables de entrada con conexión fija y de potencia de salida. .

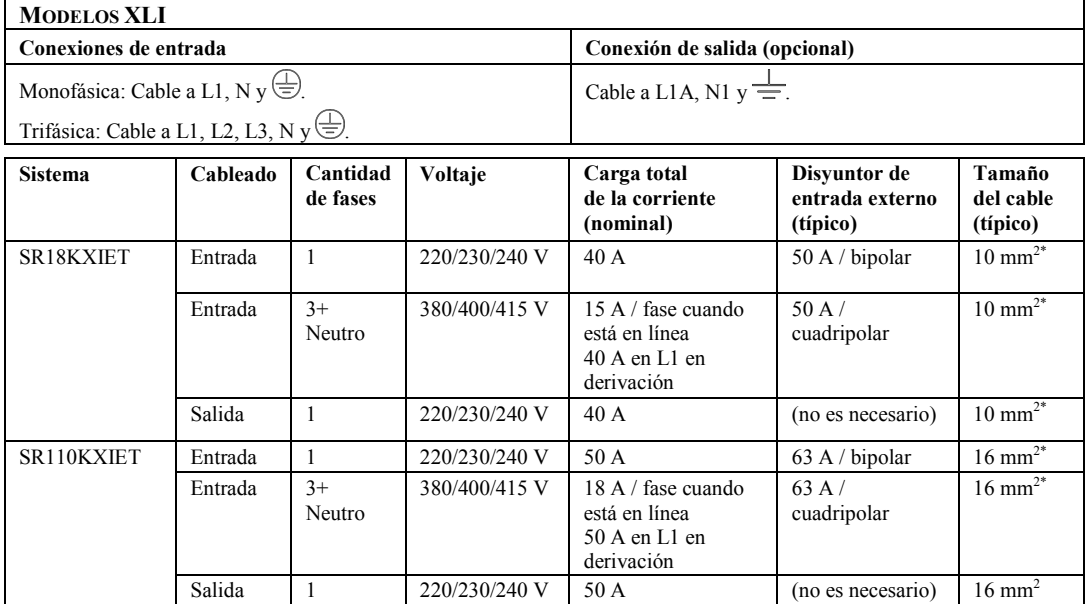

\*Los tamaños de cable recomendados son estándar. El tamaño del cable real debe cumplir con el amperaje requerido y los códigos eléctricos locales y nacionales.

7. Para entrada trifásica, coloque el interruptor de Selección de fase de entrada (**C**) en '3'. Para entrada monofásica, deje el interruptor en la posición predeterminada '1'.

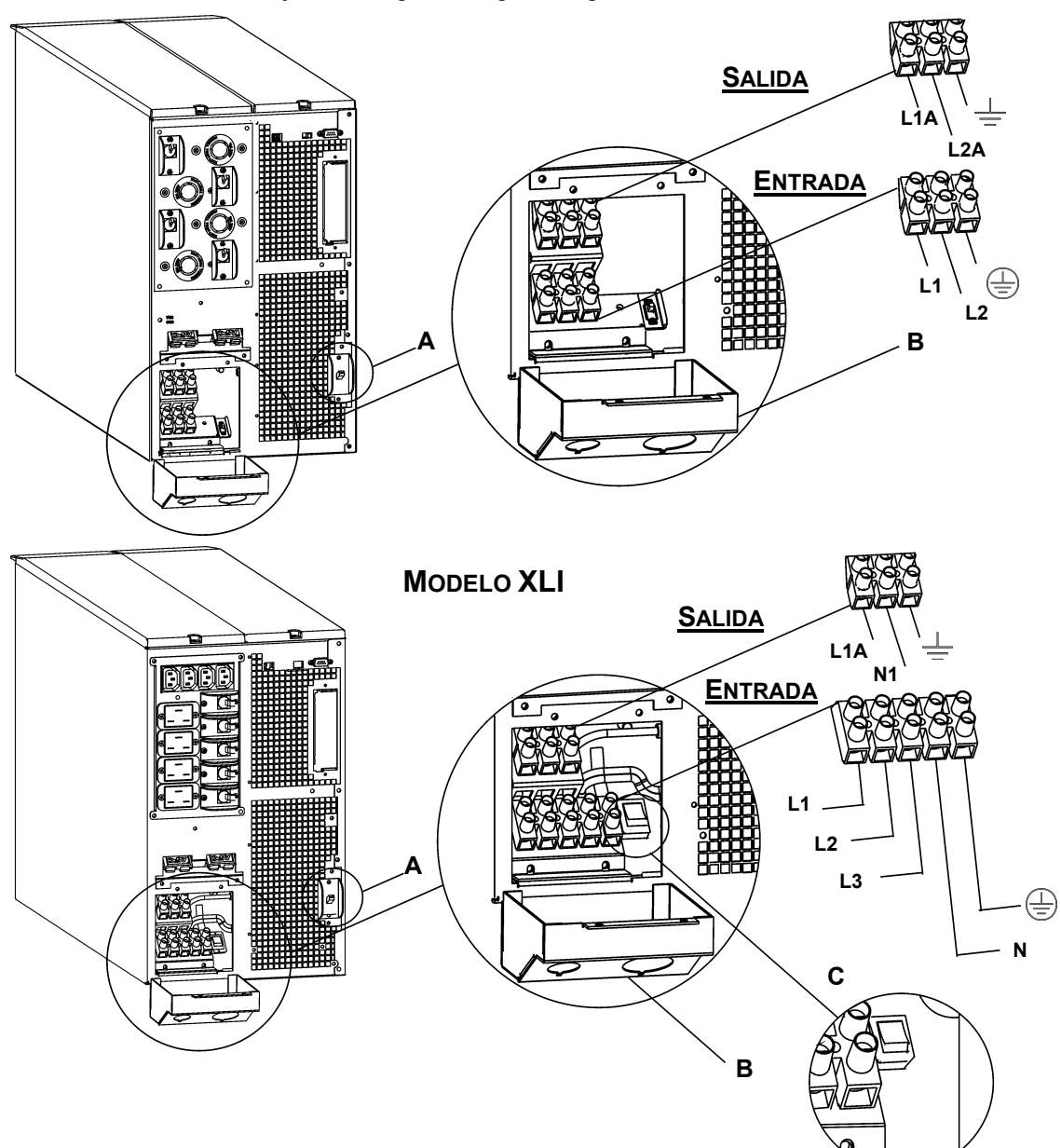

- 8. Active los disyuntores.
- 9. Inspeccione los voltajes de línea.
- 10. Vuelva a colocar el panel de acceso.

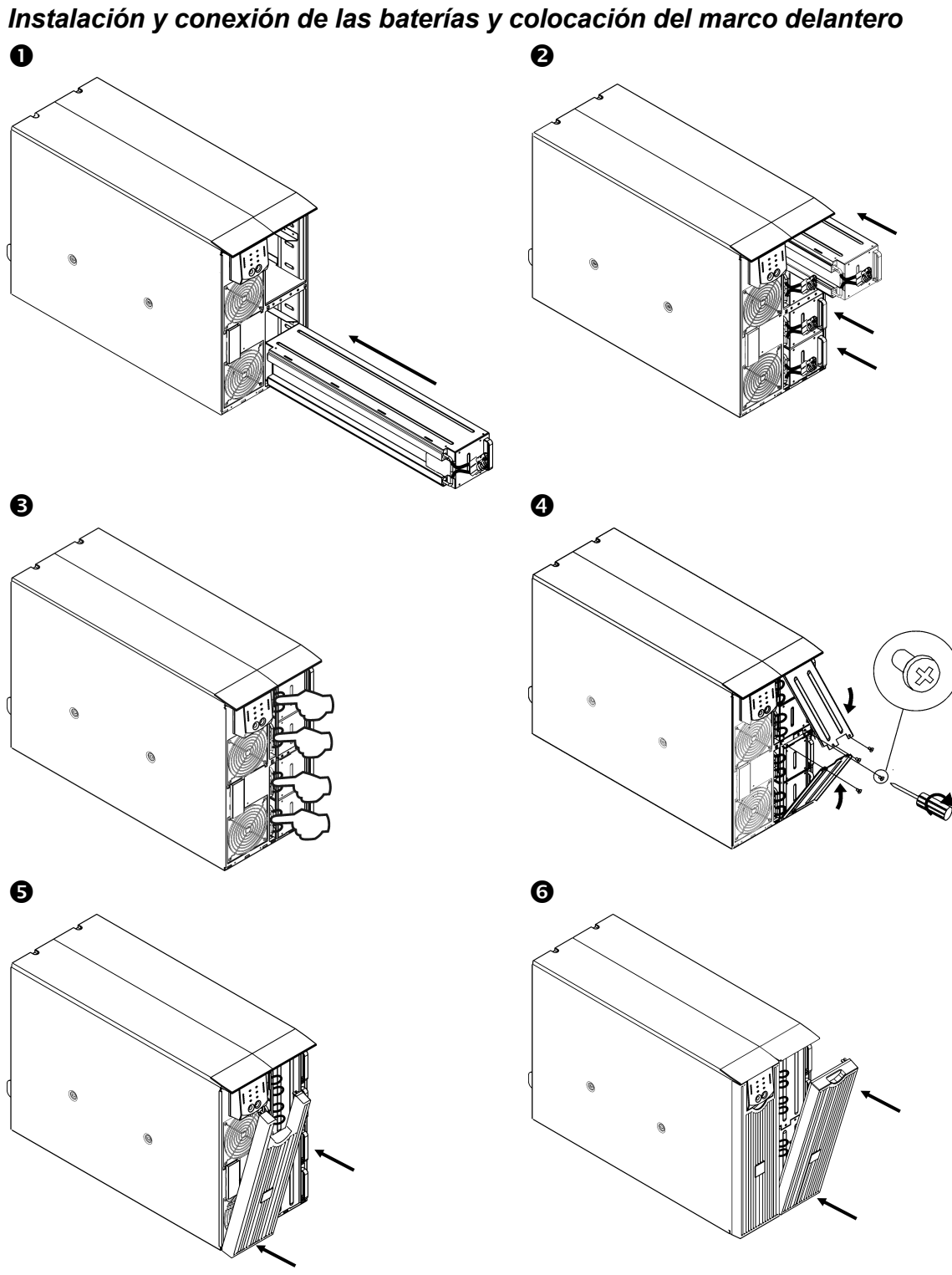

#### *CONEXIÓN DEL EQUIPO Y DE LA ELECTRICIDAD AL SAI*

- 1. Efectúe el cableado del SAI (vea *Cableado*).
- 2. Conecte los equipos a los cables del SAI.
- 3. Encienda todo el equipo conectado. Para usar el SAI como interruptor principal de *encendido (on)* y *apagado (off)*, compruebe que todo el equipo conectado esté encendido.
- 4. Para encender el SAI, presione el botón  $\begin{pmatrix} 1 \\ \text{test} \end{pmatrix}$  situado en el panel delantero.
	- La batería se carga hasta el 90% de su capacidad durante las primeras tres horas de funcionamiento normal. *No* espere un funcionamiento completo de la batería durante este período de carga inicial.
- 5. Configure la Tarjeta de Administración de Red (opcional).

#### *OPCIONES*

En el sitio web de Schneider Electric, [www.schneider-electric.com,](http://www.schneider-electric.com/) hallará los accesorios disponibles.

- □ Paquete de baterías externo SR1192XBP
- □ Paquete de rieles SURTRK2
- Transformador aislador
- Panel de derivación de servicio

#### *DISYUNTORES*

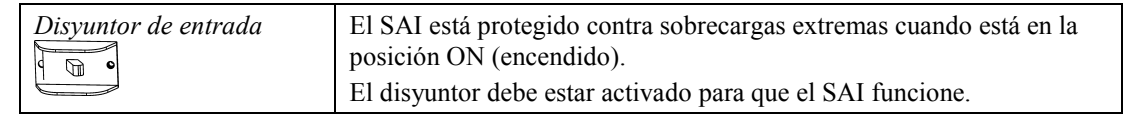

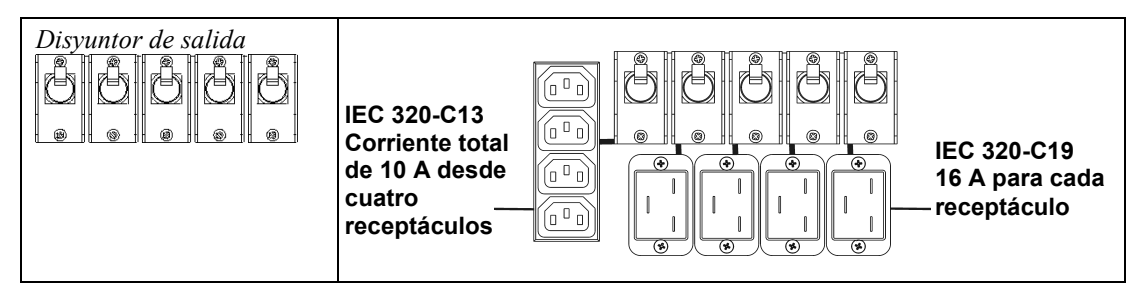

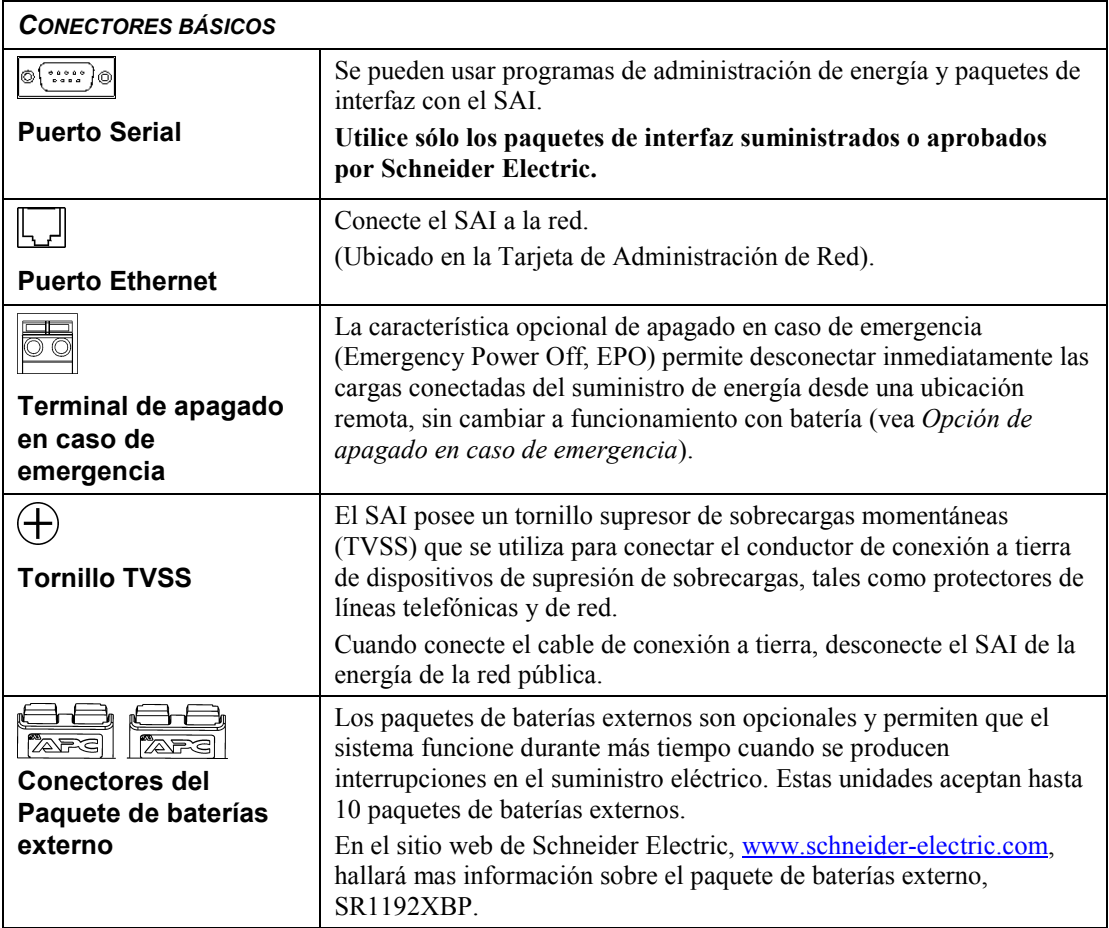

## **FUNCIONAMIENTO**

## 085% 068%<br>068%<br>051%<br>034% O<sub>17%</sub>  $\frac{1}{\sqrt{2}}$

#### *PANEL INDICADOR DELANTERO*

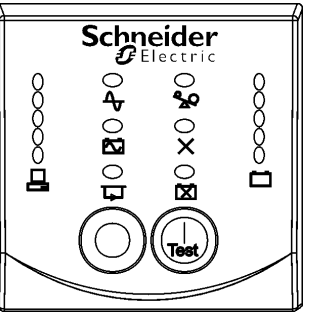

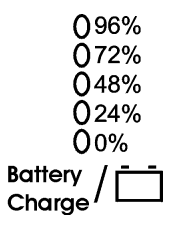

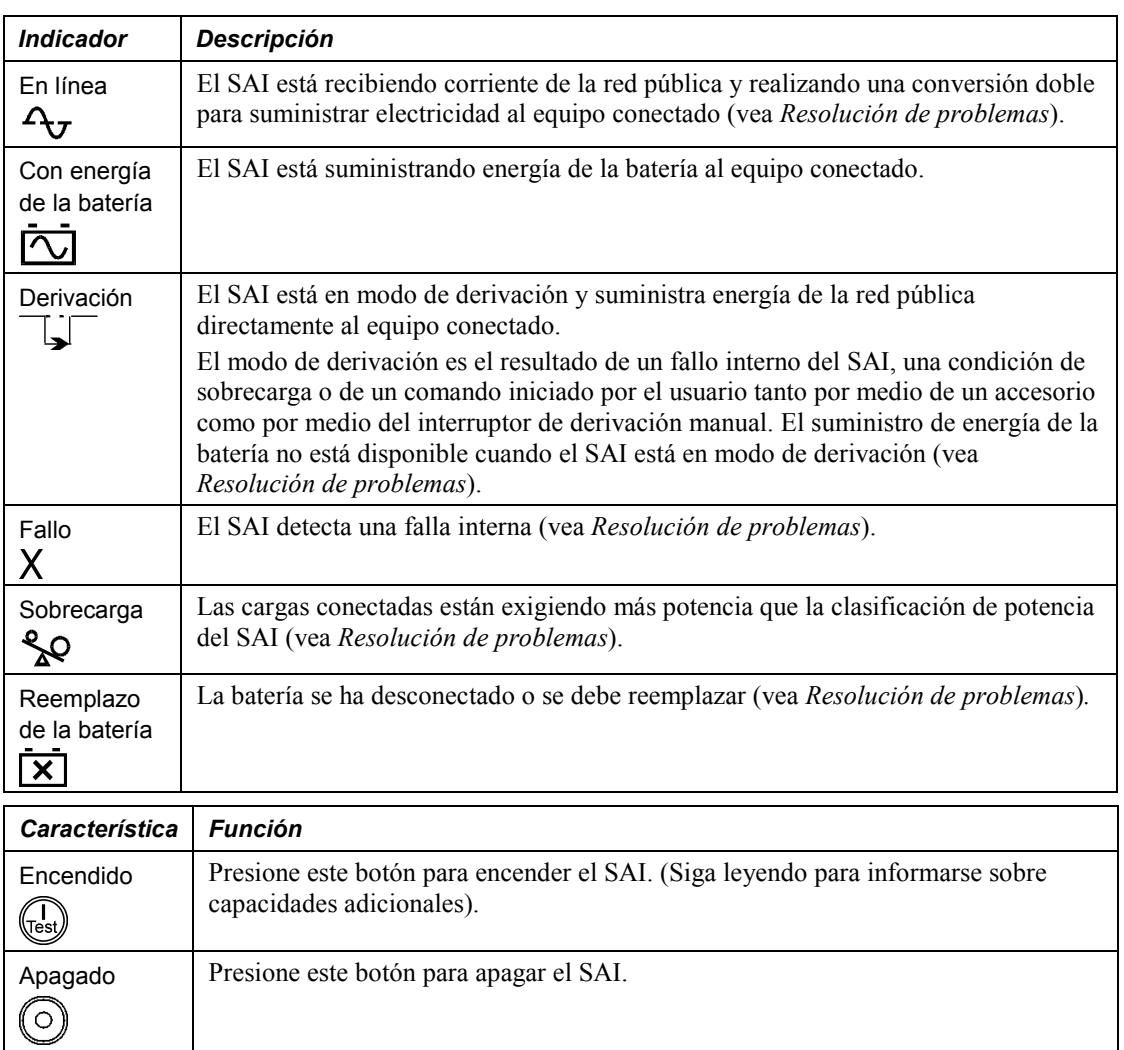

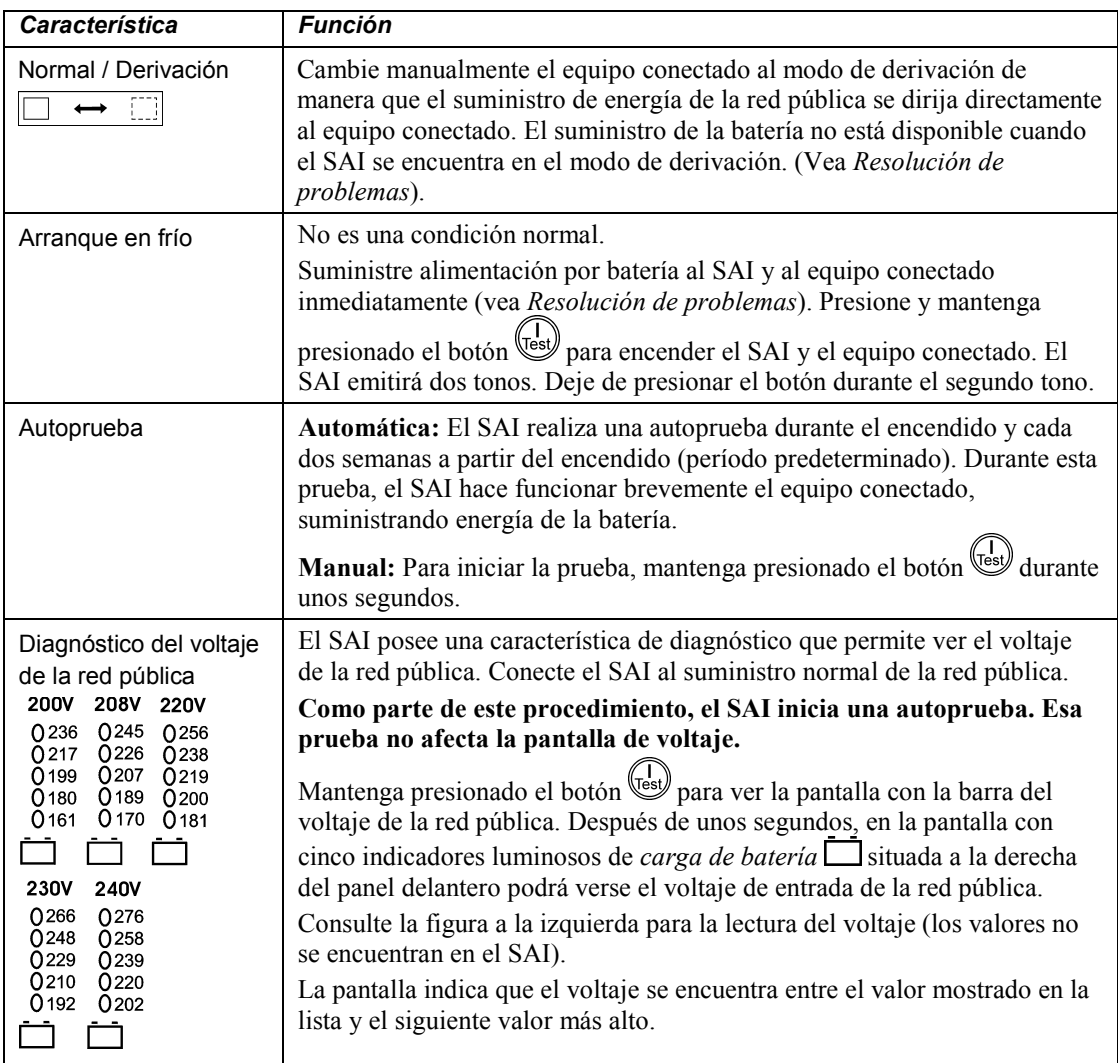

#### *Funcionamiento con la batería*

Cuando falla el suministro de energía de la red pública, el SAI suministra automáticamente energía de la batería y hace sonar cuatro tonos cada 30 segundos.

Presione el botón  $\begin{pmatrix} 1 \\ 1 \end{pmatrix}$  para silenciar esta alarma. Si no se restaura el suministro eléctrico de la red pública, el SAI continuará suministrando energía al equipo conectado hasta agotar la carga de la batería.

Cuando a la batería le queden dos minutos de carga, los tonos emitidos por el SAI para advertir acerca de la batería con poca carga son continuos. Si no se utiliza el software PowerChute<sup>TM</sup> opcional o una tarjeta de administración de red opcional, se deben guardar los archivos manualmente y apagar correctamente la computadora antes de que la batería del SAI se descargue por completo.

La vida útil de la batería del SAI depende del uso y del ambiente.

#### **OPCIONES CONFIGURABLES POR EL USUARIO**

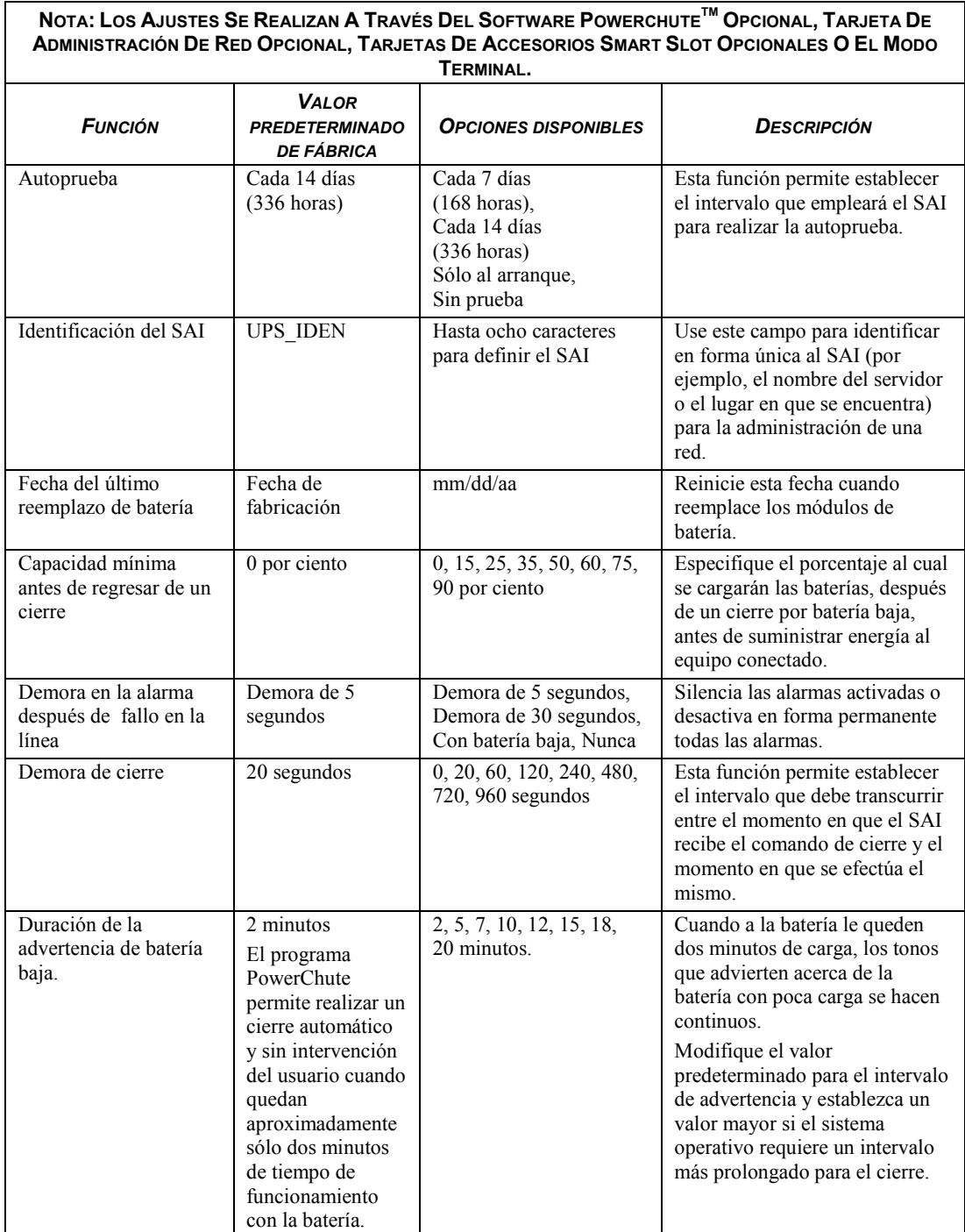

┑

#### **NOTA: LOS AJUSTES SE REALIZAN A TRAVÉS DEL SOFTWARE POWERCHUTETM OPCIONAL, TARJETA DE ADMINISTRACIÓN DE RED OPCIONAL, TARJETAS DE ACCESORIOS SMART SLOT OPCIONALES O EL MODO**

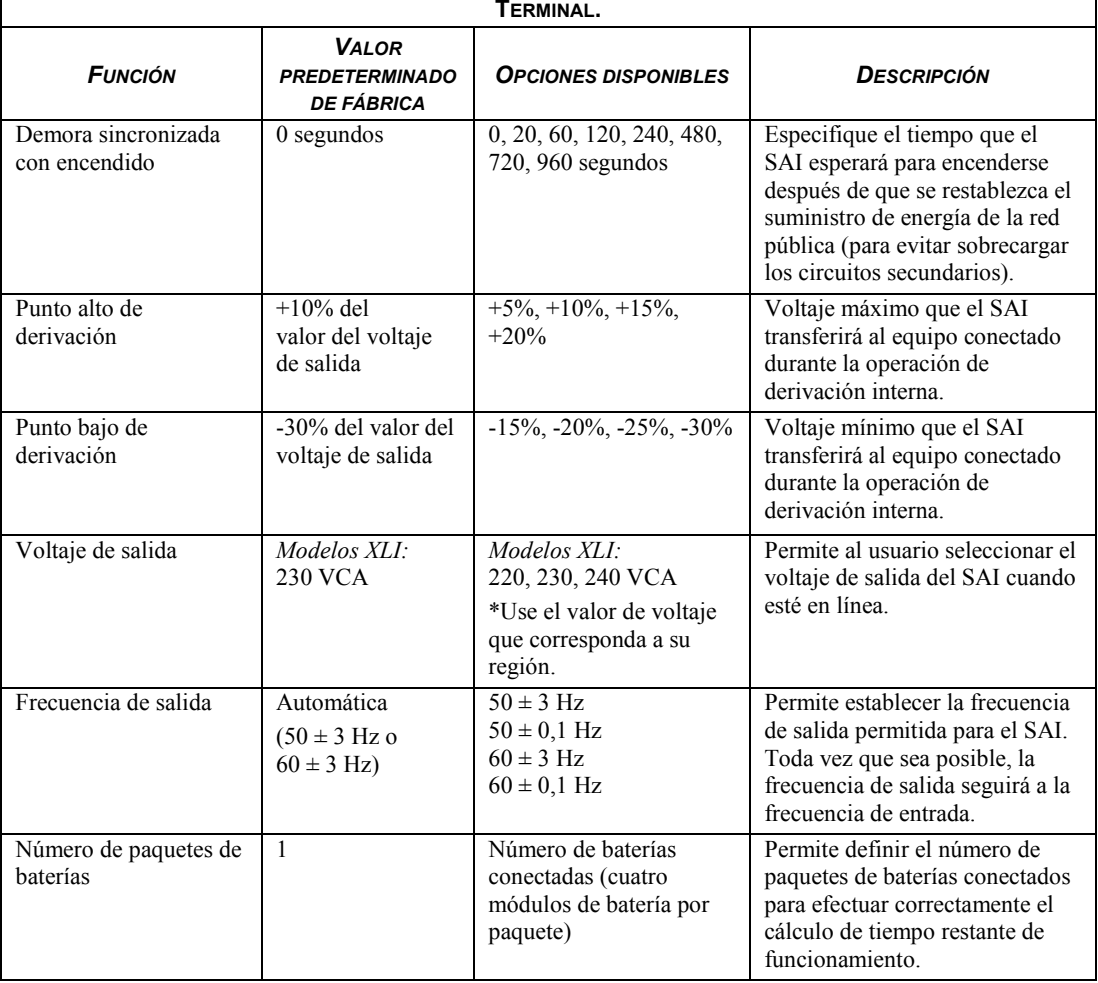

#### *Opción de apagado en caso de emergencia (Emergency Power Off, EPO)*

En una emergencia, puede desactivarse la potencia de salida cerrando el interruptor conectado al conector de apagado en caso de emergencia.

#### **Al efectuar el cableado, respete los códigos de instalación eléctrica nacionales y locales.**

El interruptor debe estar conectado en un contacto de interruptor normalmente abierto. No se requiere voltaje externo; El interruptor funciona con un suministro interno de 12V. En condición cerrada, se toma una corriente de 2 mA.

El interruptor de apagado en caso de emergencia es activado internamente por el SAI para usarlo con disyuntores no activados por medio de interruptores.

El circuito del interruptor de apagado en caso de emergencia es un circuito Clase 2, (de acuerdo con las normas de UL y CSA) y un circuito SELV (de acuerdo con las normas de la IEC).

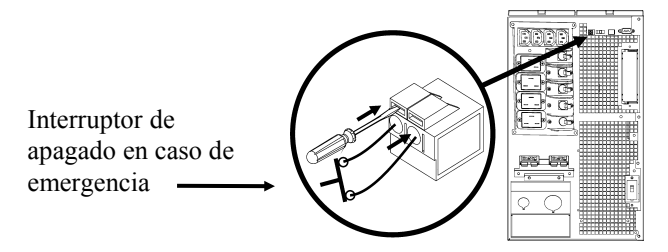

Tanto los circuitos Clase 2 como SELV deben estar aislados de todos los circuitos principales. No conecte ningún circuito al bloque de terminales del interruptor de apagado en caso de emergencia a menos que pueda confirmar que se trata de un circuito Clase 2 o SELV.

Si no es posible confirmar la norma del circuito, use un interruptor de cierre de contactos.

Use uno de los siguientes tipos de cables para conectar el SAI al interruptor de apagado en caso de emergencia:

- CL2: Cable Clase 2 para uso general
- CL2P: Cable de distribución para usar en conductos, plenos y en otros espacios utilizados para el aire ambiental.
- CL2R: Cable ascendente para usar en tendidos verticales, en una caja de piso a piso.
- CLEX: Cable de uso limitado para usar en viviendas y en conductos eléctricos.
- Para instalaciones en Canadá: Use sólo cable de tipo ELC (cable de control para voltaje extremadamente bajo) certificado por CSA.
- Para instalaciones en otros países: Use cables estándar de bajo voltaje de acuerdo con las reglamentaciones locales.

#### *Modo terminal para configurar los parámetros del SAI*

El modo Terminal es una interfaz controlada por medio de menús que permite configurar mejor el SAI.

Conecte el cable serial al puerto serial situado en la parte posterior del SAI.

- 1. Abra un programa de terminal. Por ejemplo: HyperTerminal
	- Desde el escritorio, seleccione **Inicio** => **Programas** => **Accesorios** => **Comunicación** => **HyperTerminal.**
- 2. Haga doble clic en el icono de **HyperTerminal**.
	- Siga las instrucciones para seleccionar un nombre y seleccione un icono. Si se visualiza el mensaje "...must install a modem" (...debe instalar un módem) no le preste atención y haga clic en Aceptar.
	- Seleccione el puerto **COM** conectado a su SAI. Los parámetros del puerto son los siguientes:
		- *bits por segundo - 2400*
		- *datos – 8 bits*
		- *paridad - ninguna*
		- *bit de parada - 1*
		- *control de flujo - ninguno*
	- Presione INTRO
- 3. Ejemplo para configurar el número de paquetes de baterías externos SR1192XBP:

Cuando se abra la ventana de la terminal en blanco, siga los pasos descritos a continuación para introducir el número de paquetes de baterías:

• Presione INTRO para iniciar el modo Terminal. Presione INTRO varias veces hasta que aparezca el mensaje **Nombre de usuario:** en pantalla. Siga las instrucciones. Ingrese lentamente los datos, esperando que aparezca cada carácter en la pantalla antes de ingresar el siguiente carácter.

Valores predeterminados de la Tarjeta de Administración de Red:

- Nombre de usuario: apc
- Contraseña: apc
- Presione 1 y luego INTRO para seleccionar Administrador de dispositivos.
	- Seleccione el modelo ingresando el número correspondiente; luego presione INTRO.
- Presione 3 y luego INTRO para seleccionar Configuración.
- Presione 1 y luego INTRO para seleccionar Batería.
- Presione 2 y luego INTRO para cambiar los Parámetros de la batería.
	- Ingrese el número de paquetes de baterías externos (cuatro módulos de batería por paquete) y luego presione INTRO. (Número de los paquetes: 1= módulo de batería interno,  $2 = 1$  SR1192XBP,  $3 = 2$  SR1192XBP, etc.).
- Presione 3 y luego INTRO para aceptar los cambios.
- Presione ESC varias veces (5) para volver al menú principal.
- Presione 4 y luego INTRO para desconectarse.

## **REEMPLACE LOS MÓDULOS DE BATERÍAS**

Este SAI tiene módulos de batería fácilmente reemplazables en funcionamiento. El reemplazo es un procedimiento seguro, exento de peligros eléctricos. Se puede dejar el SAI y el equipo conectado encendidos durante el siguiente procedimiento. Comuníquese con su distribuidor o póngase en contacto con Schneider Electric en el sitio web[, www.schneider-electric.com](http://www.schneider-electric.com/) para obtener información sobre el reemplazo de los módulos de batería.

El procedimiento de reemplazo de baterías debe incluir el reemplazo de todos los módulos de batería del SAI y los paquetes de baterías externos conectados.

#### **Al desconectar la batería, el equipo deja de estar protegido contra interrupciones en el suministro eléctrico.**

#### **Tenga precaución cuando manipule módulos de batería pesados.**

En *Instalación y conexión de las baterías y colocación del marco delantero* hallará el procedimiento de reemplazo de la batería; siga las instrucciones a la inversa para quitar la batería.

No olvide enviar la batería usada a un centro de reciclaje.

### **RESOLUCIÓN DE PROBLEMAS**

Use la tabla que hallará a continuación para resolver problemas sencillos en la instalación y el funcionamiento. Si necesita ayuda para resolver problemas más complejos con el SAI, consulte el sitio de APC by Schneider Electric en Interne[t www.apc.com.](http://www.apc.com/)

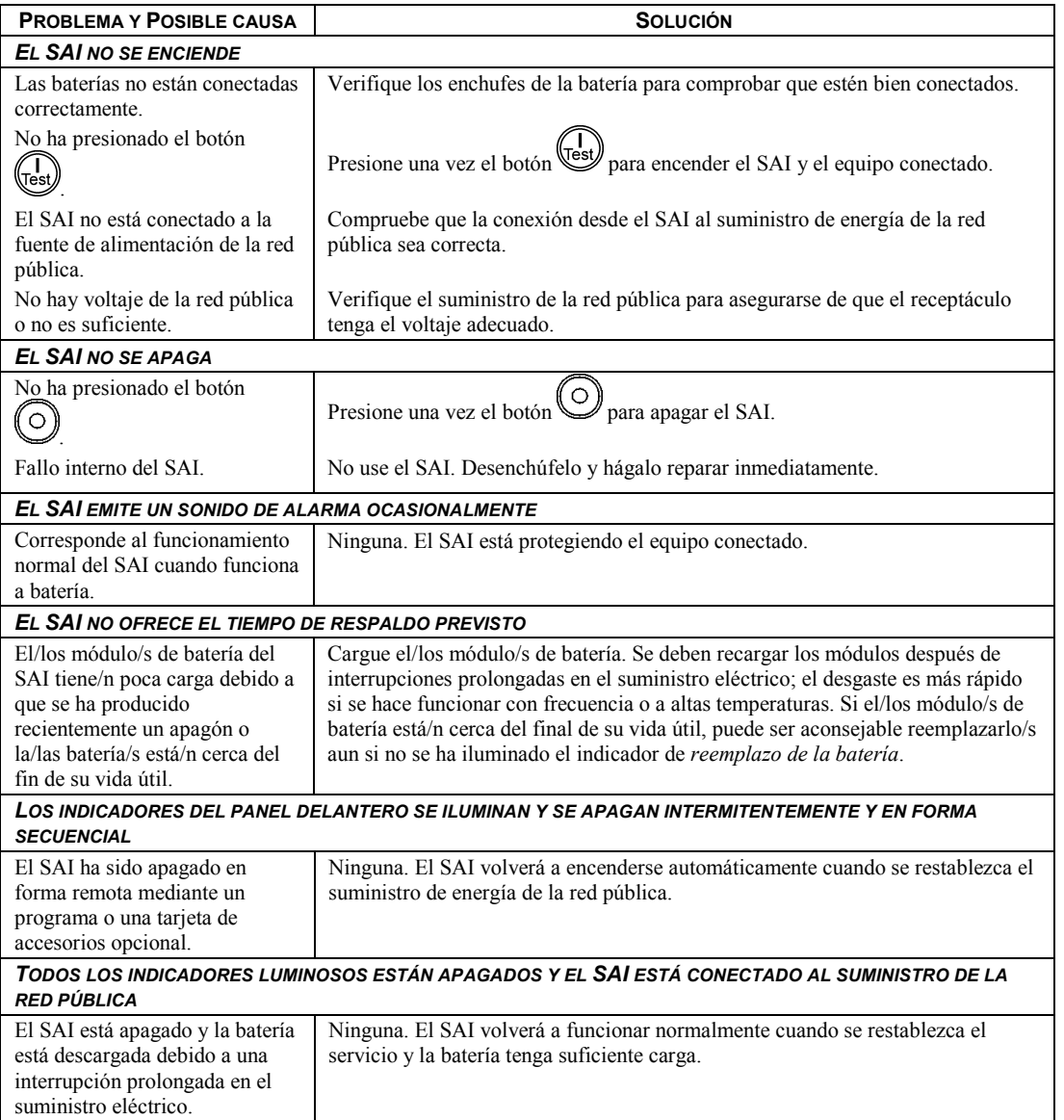

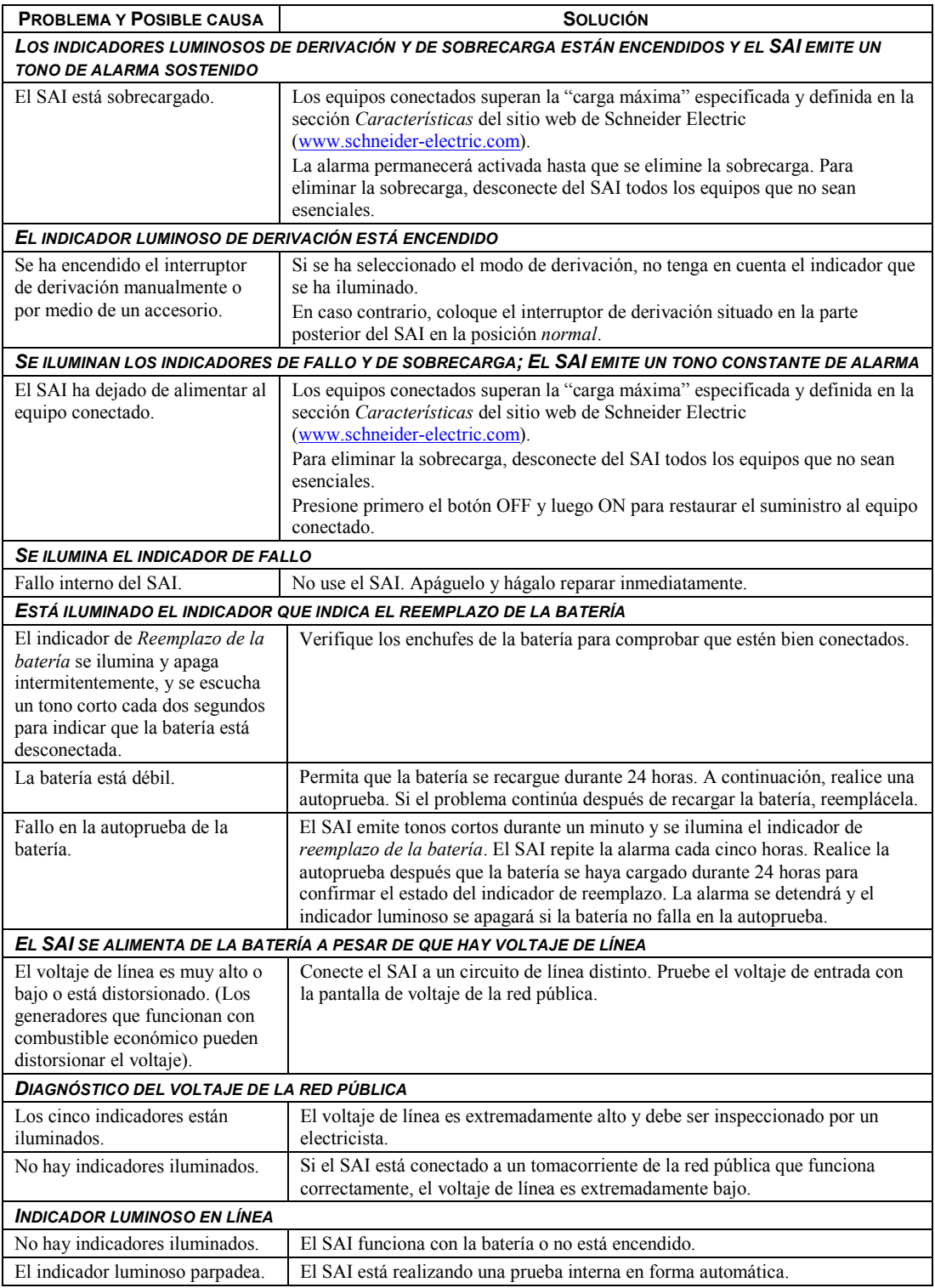

### **TRANSPORTE**

- 1 . Apague y desconecte todos los equipos conectados.
- 2 . Desconecte la unidad de la red de suministro eléctrico.
- 3 . Desconecte todas las baterías internas y externas (si corresponde).
- 4 . Siga las instrucciones para el envío que se indican en la sección *Servicio técnico* de este manual.

#### **SERVICIO TÉCNICO**

Si la unidad requiere servicio técnico, no la devuelva al distribuidor. Siga los pasos descritos a continuación:

- 1 . Repase la sección *Resolución de problemas* del manual para resolver los problemas comunes.
- 2 . Si el problema continúa, póngase en contacto con el servicio de atención al cliente de APC by Schneider Electric desde el sitio Web de APC by Schneider Electric en **www.apc.com**.
	- a. Anote el número de modelo, el número de serie y la fecha de compra. Los números de modelo y serie figuran en el panel posterior de la unidad y también pueden consultarse en la pantalla LCD de algunos modelos determinados.
	- b. Llame al servicio de atención al cliente y un técnico intentará resolver el problema por teléfono. Si no es posible, el técnico emitirá un Número de Autorización para la Devolución de Materiales (RMA).
	- c. Si la unidad se encuentra en garantía, la reparación es gratuita.
	- d. Los procedimientos de servicio técnico o devolución pueden variar según el país. Consulte las instrucciones específicas para cada país en el sitio web de APC by Schneider Electric (**www.apc.com**).
- 3 . Embale la unidad correctamente para evitar que se dañe durante el transporte. No use nunca bolitas de espuma para el embalaje. La garantía no cubre los daños producidos durante el transporte.
	- a. **Nota: Al realizar envíos dentro de los Estados Unidos o a los Estados Unidos, DESCONECTE SIEMPRE LA BATERÍA DEL SAI antes del envío conforme las regulaciones del Departamento de Transporte (DOT) de Estados Unidos e IATA.** Las baterías internas pueden permanecer en el SAI.
	- b. Las baterías pueden estar conectadas dentro del paquete de baterías externo durante el envío. No todas las unidades utilizan paquetes de baterías externos.
- 4 . Escriba el N.° de RMA proporcionado por el Servicio de atención al cliente, en la parte exterior del paquete.
- 5 . Envíe la unidad asegurada y con gastos de transporte prepagados a la dirección indicada por el servicio de atención al cliente.

## **GARANTÍA LIMITADA DE FÁBRICA**

Schneider Electric IT Corporation (SEIT) garantiza que sus productos estarán libres de defectos de materiales y mano de obra durante un período de dos (2) años a partir de la fecha de compra. De acuerdo con esta garantía, la obligación de SEIT se limita a reparar o reemplazar, a su absoluta discreción, cualquier producto defectuoso. La reparación o reposición de un producto defectuoso o parte de él no implica la ampliación del período de garantía original.

La garantía se otorga únicamente al comprador inicial, quien debe haber registrado correctamente el producto dentro de los 10 días de realizada la compra. Los productos se pueden registrar en línea en warranty.apc.com.

SEIT no será responsable en virtud de esta garantía si las pruebas y exámenes que pudiera realizar indican que el presunto defecto del producto no existe o es consecuencia del uso indebido, negligencia, instalación o realización de pruebas indebidas, o un funcionamiento o uso del producto que infrinja las recomendaciones de especificaciones de SEIT por parte del usuario final o cualquier otro tercero. Además, SEIT no será responsable por defectos resultantes de: 1) intentos no autorizados de reparar o modificar el producto, 2) conexión o tensiones eléctricas incorrectas o inadecuadas, 3) condiciones operativas inadecuadas en el sitio de instalación, 4) casos fortuitos, 5) exposición a los elementos o 6) robo. En ningún caso SEIT será responsable en virtud de esta garantía de ningún producto en el que el número de serie ha sido alterado, desfigurado o retirado.

#### **EXCEPTO LO EXPUESTO ANTERIORMENTE, NO SE OTORGA GARANTÍA ALGUNA, EXPLÍCITA O IMPLÍCITA, POR APLICACIÓN DE LA LEY O DE CUALQUIER OTRA FORMA, A PRODUCTOS VENDIDOS, SUMINISTRADOS O QUE SEAN OBJETO DE OPERACIONES DE SERVICIO EN CUMPLIMIENTO DE ESTE ACUERDO O EN RELACIÓN CON EL PRESENTE.**

**SEIT NIEGA TODA GARANTÍA IMPLÍCITA DE COMERCIABILIDAD, SATISFACCIÓN Y ADECUACIÓN PARA UN FIN ESPECÍFICO.** 

**LAS GARANTÍAS EXPRESAS DE SEIT NO SE AMPLIARÁN NI REDUCIRÁN, NI SE VERÁN AFECTADAS POR FACTOR ALGUNO Y NO SURGIRÁ OBLIGACIÓN NI RESPONSABILIDAD ALGUNA POR LA PRESTACIÓN DE SERVICIOS TÉCNICOS O DE OTRO TIPO O EL ASESORAMIENTO TÉCNICO O DE OTRO CARÁCTER EN RELACIÓN CON LOS PRODUCTOS.** 

**LAS GARANTÍAS Y LOS RECURSOS PRECEDENTES SON DE CARÁCTER EXCLUSIVO Y DEROGAN TODAS LAS DEMÁS GARANTÍAS Y RECURSOS. LAS GARANTÍAS DETALLADAS ANTERIORMENTE CONSTITUYEN LA RESPONSABILIDAD EXCLUSIVA DE SEIT Y EL RECURSO EXCLUSIVO DEL COMPRADOR EN CUANTO A CUALQUIER INCUMPLIMIENTO DE DICHAS GARANTÍAS. LAS GARANTÍAS DE SEIT CUBREN SOLAMENTE AL COMPRADOR ORIGINAL Y NO CUBREN A TERCERO ALGUNO. SEIT, SUS REPRESENTANTES, DIRECTORES, AFILIADOS Y EMPLEADOS NO SERÁN RESPONSABLES EN NINGÚN CASO POR NINGÚN TIPO DE DAÑOS INDIRECTOS, ESPECIALES, EMERGENTES O PUNITIVOS QUE PUDIERAN SURGIR DEL USO, EL SERVICIO O LA INSTALACIÓN DE LOS PRODUCTOS, TANTO EN EL CASO EN QUE DICHOS DAÑOS SURGIERAN POR INCUMPLIMIENTO DE CONTRATO O POR AGRAVIO, INDEPENDIENTEMENTE DE TODA CULPA, NEGLIGENCIA O RESPONSABILIDAD ESTRICTA, O SI SEIT HA SIDO NOTIFICADO CON ANTELACIÓN SOBRE LA POSIBILIDAD DE QUE SURGIERAN DICHOS DAÑOS. CONCRETAMENTE, SEIT NO ES RESPONSABLE DE NINGÚN COSTE, COMO LUCRO CESANTE O PÉRDIDA DE INGRESOS, DIRECTOS O INDIRECTOS, PÉRDIDA DE EQUIPOS, PÉRDIDA DEL USO DE EQUIPOS, PÉRDIDA DE SOFTWARE, PÉRDIDA DE DATOS, COSTOS DE SUSTITUTOS, RECLAMACIONES DE TERCEROS O DE CUALQUIER OTRA ÍNDOLE.**

**NADA DE LO ESTIPULADO EN ESTA GARANTÍA LIMITADA EXCLUYE O LIMITA LA RESPONSABILIDAD DE SEIT POR MUERTE O LESIÓN PERSONAL POR SU NEGLIGENCIA, O MALA INTERPRETACIÓN FRAUDULENTA O EN LA MEDIDA QUE NO PUEDE EXCLUIRSE O LIMITARSE POR LA LEY APLICABLE.** 

Para reparar equipos cubiertos por la garantía se debe solicitar un número de autorización de devolución de material (RMA) al departamento de atención al cliente. Los clientes que tengan reclamaciones por garantía pueden acceder a la red mundial de servicio al cliente de SEIT a través del sitio web de APC by Schneider Electric: www.apc.com. Elija su país en el menú desplegable de selección de países. Abra la pestaña Support (Servicio al cliente) en la parte superior de la página Web para obtener información de contacto con el servicio de atención al cliente en su región. Los productos deben devolverse con los gastos de transporte prepagados y deben estar acompañados por una breve descripción del problema y prueba de la fecha y lugar de compra.

## **APC by Schneider Electric Servicio mundial de atención al cliente**

Se puede obtener servicio de atención al cliente gratuito para éste y todos los demás productos de Schneider Electric de las siguientes maneras:

- Consulte el sitio web de APC by Schneider Electric (www.apc.com) para acceder a los documentos de la Base de conocimientos de APC y para enviar solicitudes de atención al cliente.
	- **[www.apc.com](http://www.apc.com)** (Oficina central) Conéctese a los sitios web de APC by Schneider Electric adaptados para países específicos, cada uno de los cuales ofrece información de atención al cliente.
	- **[www.apc.com/support/](http://www.apcc.com/support)**

Asistencia mundial a través de la Base de conocimientos de APC y mediante asistencia electrónica.

- Póngase en contacto con un Centro de atención al cliente de APC by Schneider Electric por teléfono o correo electrónico.
	- Oficinas locales: obtenga más información de contacto en **[www.apc.com/](http://www.apc.com/support/contact) [support/contact](http://www.apc.com/support/contact)**.
	- Póngase en contacto con el representante de APC by Schneider Electric o con el distribuidor a quien compró el producto de Schneider Electric para recibir información sobre cómo utilizar el servicio local de atención al cliente.

© 2014 APC by Schneider Electric. Smart-UPS y PowerChute son propiedad de Schneider Electric Industries S.A.S. o sus empresas afiliadas. Todas las demás marcas comerciales son propiedad de sus respectivos titulares.